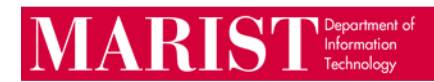

## **How to Set the Desired Browser for Opening Hyperlinks in Outlook Desktop Client**

As of June 2023, Microsoft set the default browser for opening hyperlinks to Edge. To change the browser to the desired/default browser.

**File > Options > Advanced > Open hyperlinks from Outlook in: select "Default Browser."** 

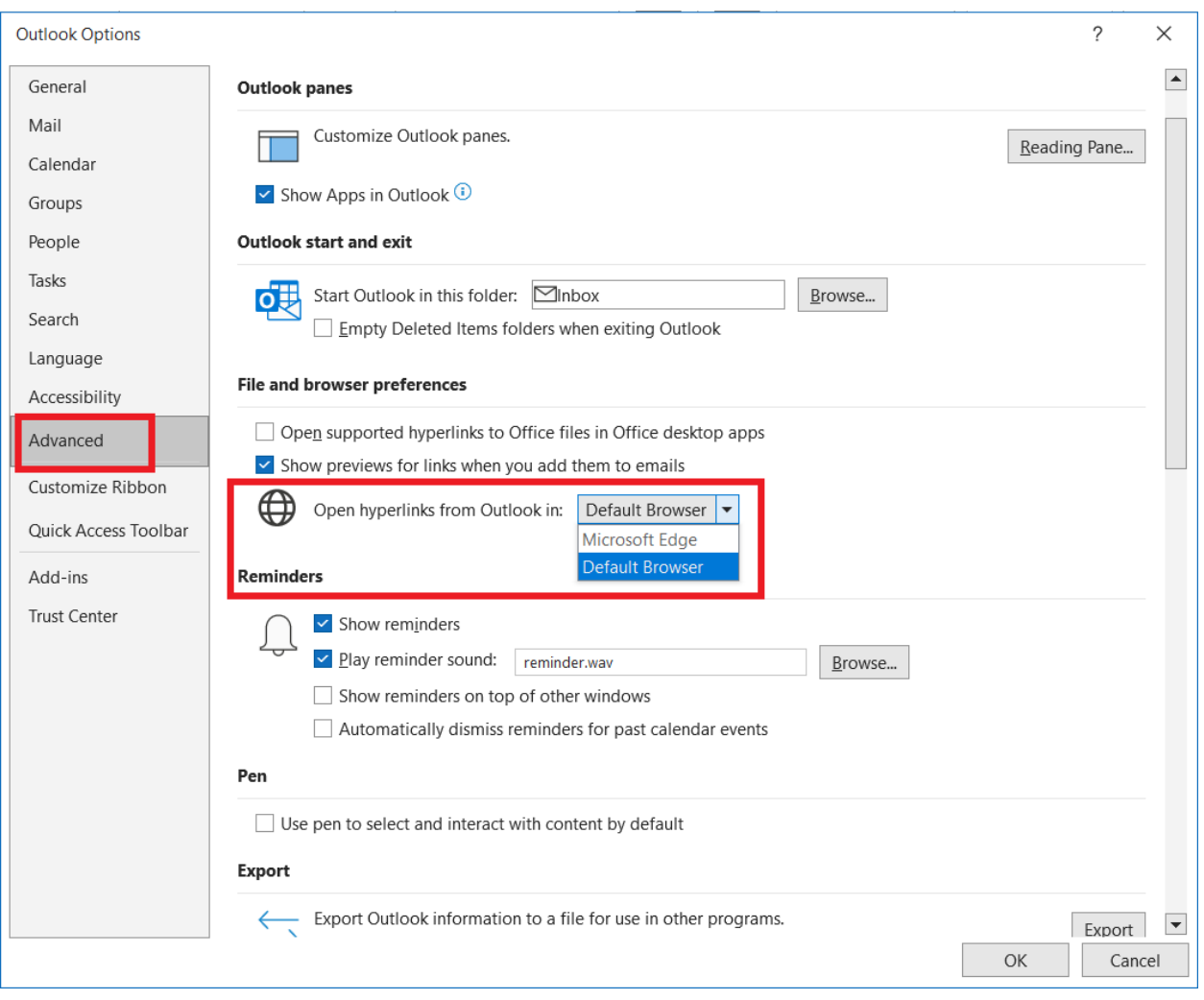